**1**

Expediente

**5**

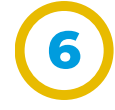

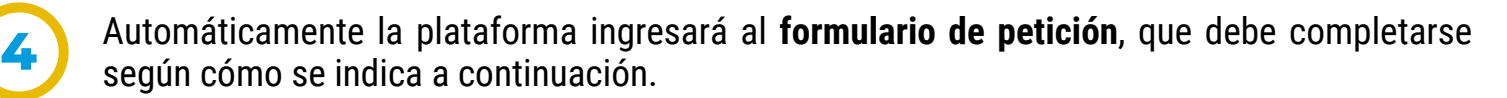

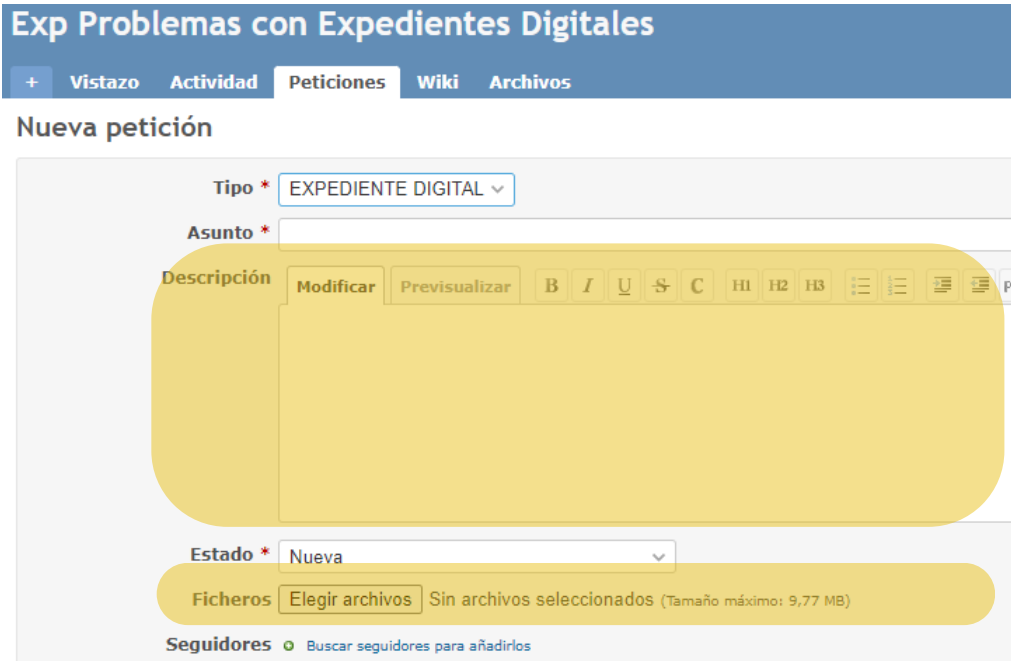

Ingresar al *Portal [Tecnológico](https://portaltecnologico.cba.gov.ar/)* y localizar el **servicio** correspondiente dentro del **catálogo** con la siguiente ruta: Catálogo de servicios > Herramientas transversales > Expediente digital > Asistencia - problemas con expedientes digitales, o ingresar *[haciendo](https://portaltecnologico.cba.gov.ar/requerimientos-tics/servicios-tecnologicos/catalogo-de-servicios/herramientas-transversales/expediente-digital/asistencia-problemas-con-expedientes-digitales/) clic aquí*.

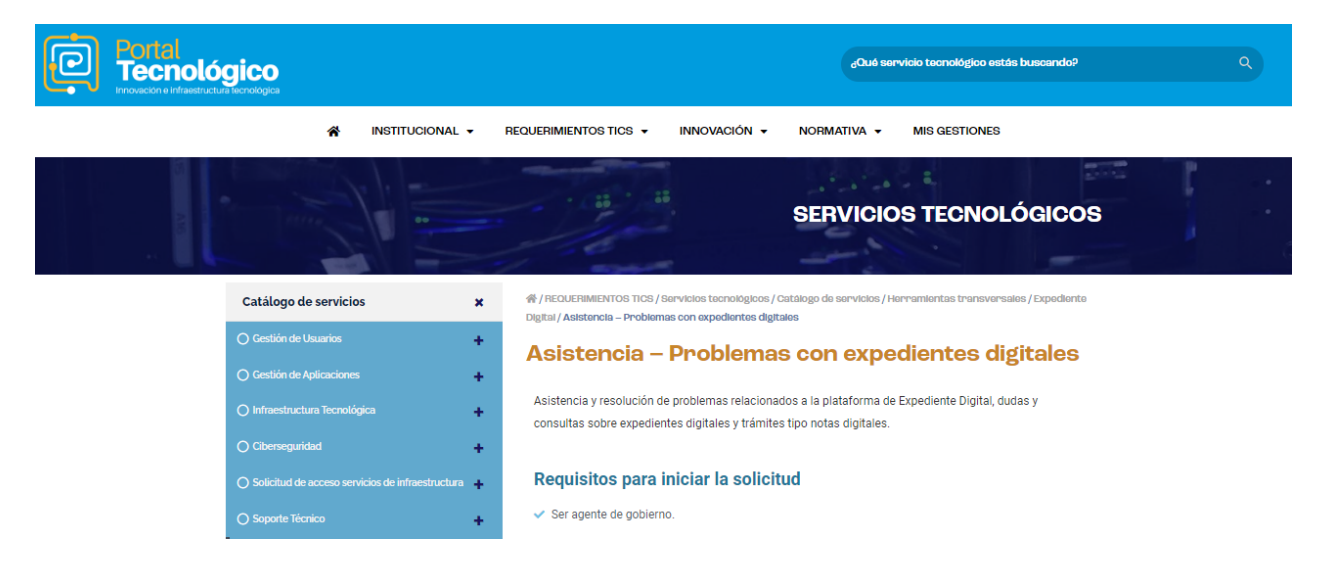

*Nota: es necesario estar conectado a la red de gobierno para acceder al servicio.*

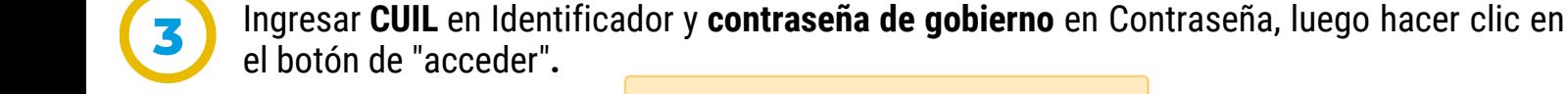

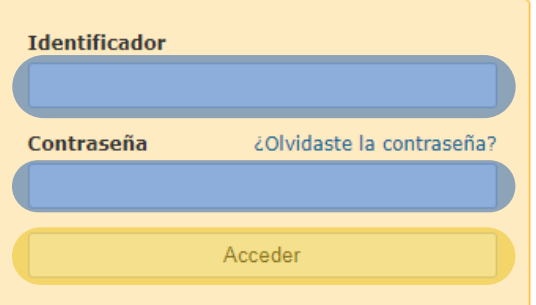

**2** Hacer clic en el botón **iniciar solicitud** que se encuentra al finalizar la descripción del servicio, el cual redirecciona a la plataforma de **Redmine.**

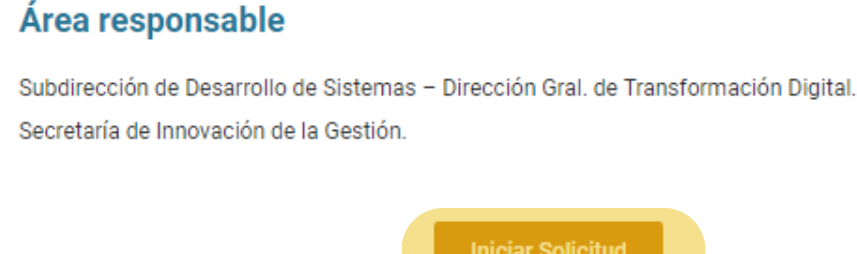

- ¿En qué lugar específico de la herramienta sucedió el error?
- ¿Qué acción/es estaba haciendo? ¿Qué acción quería hacer?
- CUIL y unidad de la orgánica del agente que experimentó el error.
- Número de trámite/expediente, sticker y/o documento electrónico asociados al error (en caso de corresponder).
- Fecha y hora aproximada que sucedió el error.

## En **descripción**, detallar:

En **Ficheros** adjuntar archivos involucrados en el error (si los hubiese); por ejemplo si un problema surge al visualizar un documento pdf cargado a la plataforma, adjuntarlo para su análisis.

**Incluir capturas de pantalla** del error, mostrando la pantalla completa.

Hacer clic en el botón **crear y continuar** para enviar formulario, posteriormente un mensaje informará el número de la solicitud (ticket) el cual es útil para realizar consultas de seguimiento.

> Crear Crear y continuar

> > Ministerio de

**COORDINACIÓN** 

Realizar otras consultas de seguimiento al equipo de soporte técnico por cualquier canal oficial de comunicación brindado en el Portal Tecnológico, para conocerlos *[hacer](https://portaltecnologico.cba.gov.ar/innovacion/herramientas-tecnologicas/expediente-digital/) clic aquí*.

Secretaría de **INNOVACIÓN DE LA GESTIÓN**  *Nota: responder a las gestiones siempre desde la plataforma de Redmine no por correo electrónico.*

**Hacemos**